**Certificate Validator Test Procedure VERSION 3.0.0**

**April Giles Nabil Ghadiali** 

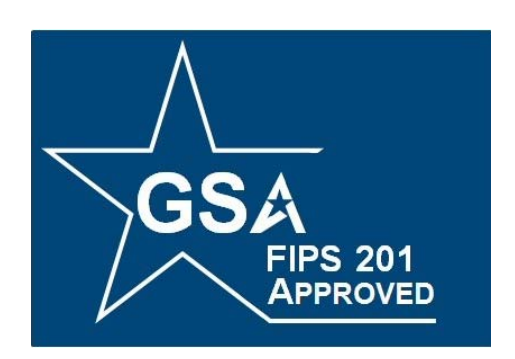

# **FIPS 201 EVALUATION PROGRAM**

**November 10, 2010** 

Office of Governmentwide Policy Office of Technology Strategy Identity Management Division Washington, DC 20405

# **Document History**

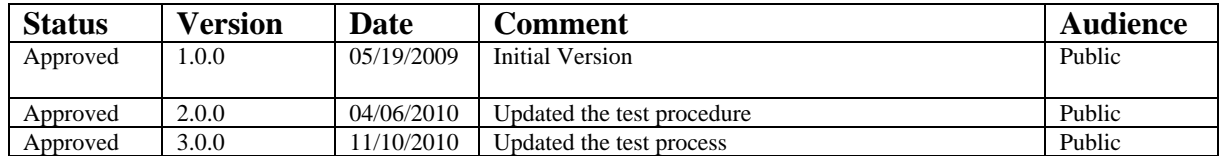

# **Table of Contents**

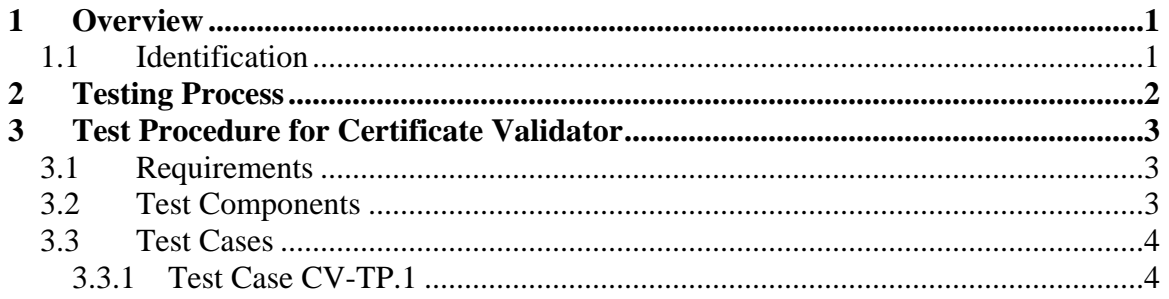

# **List of Tables**

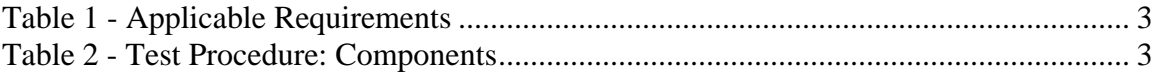

## <span id="page-3-0"></span>**1 Overview**

Homeland Security Presidential Directive-12 (HSPD-12) - "*Policy for a Common Identification Standard for Federal Employees and Contractors*" directed the promulgation of a new Federal standard for a secure and reliable form of identification issued by all Federal Agencies to their employees and contractors.

In addition to derived test requirements developed to test conformance to the NIST standard, GSA has established interoperability and performance metrics to further determine product suitability. Vendors whose products and services are deemed to be conformant with NIST standards and the GSA interoperability and performance criteria will be eligible to sell their products and services to the Federal Government.

## <span id="page-3-1"></span>**1.1 Identification**

This document provides the detailed test procedures that need to be executed by the Lab in order to evaluate a Certificate Validator (henceforth referred to as the Product) against the subset of applicable requirements that need to be electronically tested for this category.

## <span id="page-4-0"></span>**2 Testing Process**

As previously mentioned, this document prescribes detailed test steps that need to be executed in order to test the requirements applicable for this category. Please note that conformance to the tests specified in this document will not result in the Product being compliant to the applicable requirements of FIPS 201. The Product must undergo an evaluation using all the evaluation criteria listed for that category prior to being deemed as compliant. Only products and services that have successfully completed the entire Approval Process will be designated as conformant to the Standard. To this effect, this document only provides details for the evaluation using the Lab Test Data Report approval mechanism.

A Lab Engineer follows the steps outlined below in order to test those requirements that have been identified to be electronically tested. The end result is a compilation of the observed behavior of the Product in the Lab Test Data Report.

Section 3 provides the test procedures that need to be executed for evaluating the Product as conformant to the requirements of FIPS 201.

### <span id="page-5-1"></span><span id="page-5-0"></span>**3.1 Requirements**

The following table provides a reference to the requirements that need to be electronically tested within the Lab as outlined in the Approval Procedures document for the Product. The different test cases that are used to check compliance to the requirements are cross-referenced in the table below.

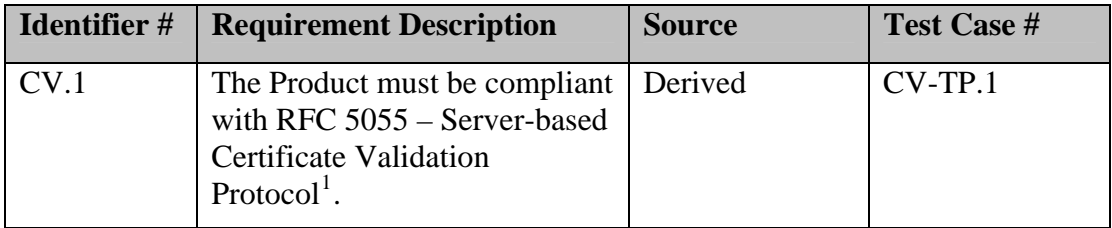

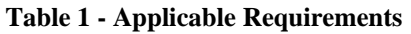

### <span id="page-5-7"></span><span id="page-5-3"></span><span id="page-5-2"></span>**3.2 Test Components**

<span id="page-5-4"></span> $\overline{a}$ 

[Table 2](#page-5-4) provides the details of all the components required by the Lab to execute the test procedures for the Product. Based on the different test cases, different components may be required for execution. It is the responsibility of the vendor to provide all the components required to carryout required test procedures for their Product.

| # | <b>Component</b>                   | <b>Component Details</b>                                                     | <b>Identifier</b> |
|---|------------------------------------|------------------------------------------------------------------------------|-------------------|
|   | Certificate Validator <sup>2</sup> |                                                                              | <b>PROD</b>       |
| 2 | <b>GSA SCVP Client</b>             | <b>Current Version</b>                                                       | <b>CLIENT</b>     |
| 3 | Data Populator Tool                | <b>Current Version</b>                                                       | <b>DATA-GEN</b>   |
| 4 | <b>Test Certificates</b>           | <b>PIV</b> Authentication<br>Certificates generated using<br><b>DATA-GEN</b> | <b>CERT</b>       |

**Table 2 - Test Procedure: Components** 

<span id="page-5-5"></span> $1$  The Product needs to be compliant with the GSA EP CCV Request and Response profiles at a minimum

<span id="page-5-6"></span>as it relates to the Responder.<br><sup>2</sup> Prior to commencing testing, ensure that the Product has been setup and configured correctly. This includes setting of time parameters, loading of PKI trust anchors for path validation (if applicable), configuration of algorithms etc.

### <span id="page-6-0"></span>**3.3 Test Cases**

This section discusses the various test cases performed to check Product compliance to requirements outlined in the Approval Procedure for the Product. Vendors submitting Products may be required to demonstrate in the  $Lab<sup>3</sup>$  $Lab<sup>3</sup>$  $Lab<sup>3</sup>$  that the Product meets the requirements listed in Section 3.1.

Vendor shall be given one (1) Lab workday to demonstrate the Product's ability to meet test requirements. Upon completion, the Supplier is required to provide the results of testing for each requirement, which will be incorporated into the Lab Test Data Report.

### <span id="page-6-1"></span>**3.3.1 Test Case CV-TP.1**

#### *3.3.1.1 Purpose*

The purpose of this test is to verify that the Product:

Is compliant with RFC 5055 – Server-based Certificate Validation Protocol<sup>[1](#page-5-7)</sup>

#### *3.3.1.2 Test Setup*

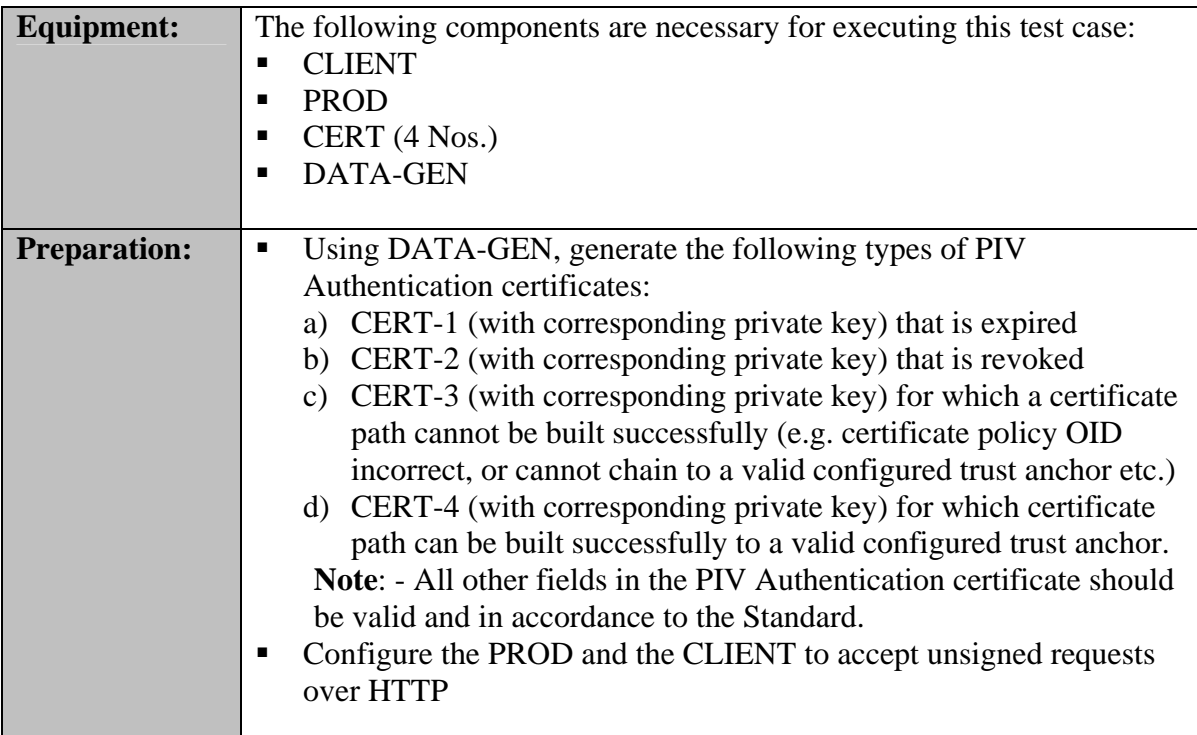

#### *3.3.1.3 Test Process*

| <b>Test Steps:</b> | Using CERT-1 and the CLIENT, attempt to perform the PIV       |
|--------------------|---------------------------------------------------------------|
|                    | authentication use case with the CCV. Capture a screenshot of |
|                    | CLIENT's Results window that shows the validation status of   |
|                    | CERT1. Navigate to scyp\TestRunnerFiles\scyp\logs and rename  |
|                    | the scyp client log file to CERT-1_Log.                       |

<span id="page-6-2"></span><sup>&</sup>lt;sup>3</sup> Suppliers can co-ordinate with the Lab to perform Product testing at the Supplier's facility.

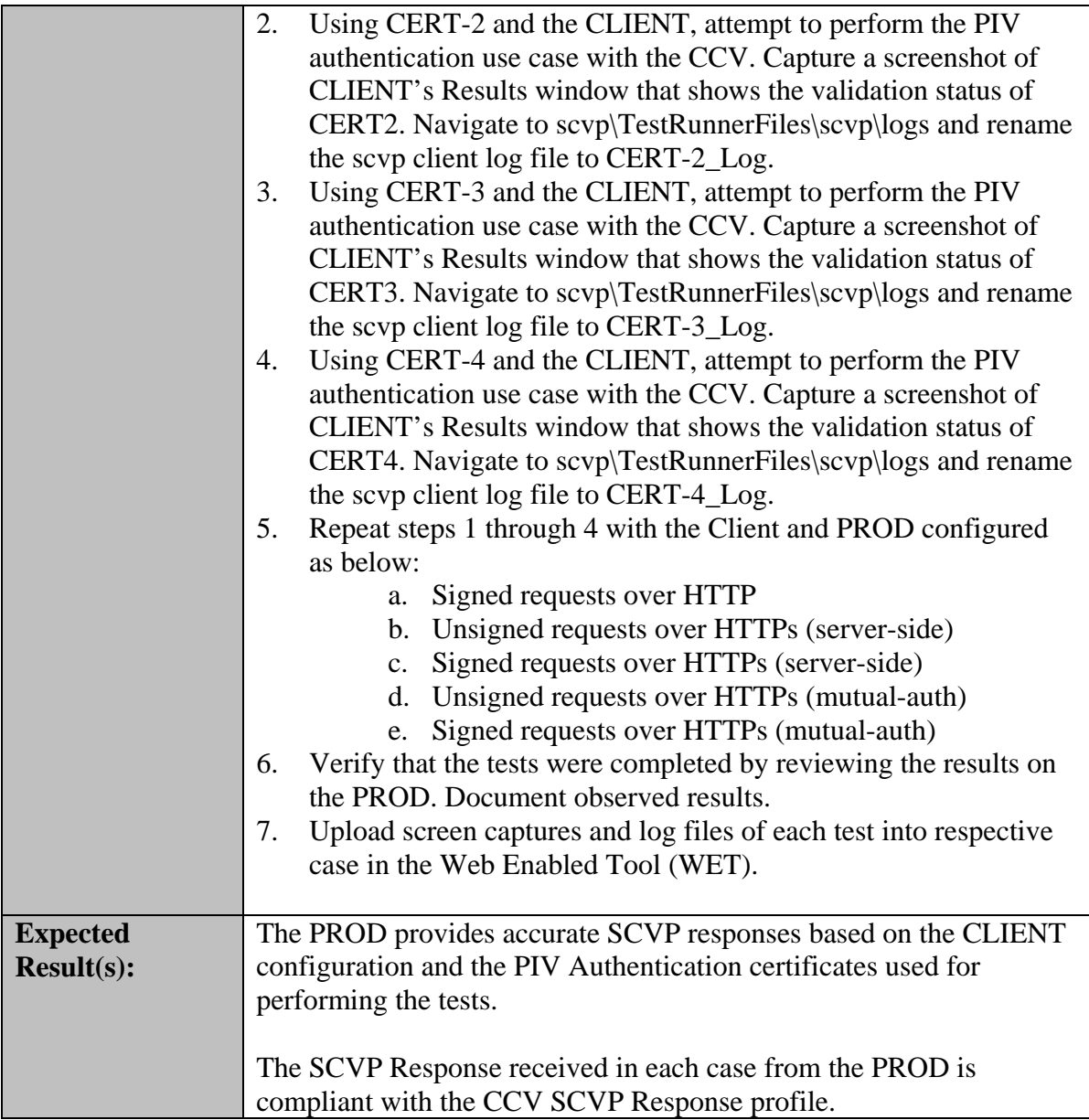